# **Sniffers**

#### Departamento de Sistemas Telemáticos y Computación (GSyC)

gsyc-profes (arroba) gsyc.es

Noviembre de 2011

<span id="page-0-0"></span>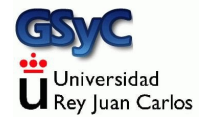

 c 2011 GSyC Algunos derechos reservados. Este trabajo se distribuye bajo la licencia Creative Commons Attribution Share-Alike 3.0

Un sniffer, aka analizador de paquetes, aka analizador de protocolos es un dispositivo o una aplicación capaz de interterceptar y registrar el tráfico que circula por una red de datos digital, para su posterior análisis

• El sniffer más popular (y libre) es wireshark. Hasta 2006 se llamaba ethereal. Hay otros, comerciales, como OmniPeek

# Ubicación del sniffer

El sniffer debemos ubicarlo en el lugar adecuado, o no capturaremos ningún tráfico

- **1** Redes cableadas
	- En un concentrador
	- Mediante replicado de puertos (*port mirroring*)
	- En un Network Tap
- <sup>2</sup> Redes inalámbricas
	- En una máquina con interfaz en modo monitor
- **3** Ambos tipos de redes
	- En una máquina que realice envenamiento de cache ARP (ARP cache poisonig)

### Sniffer en un concentrador

- En un verdadero concentrador todas las máquinas están en el mismo dominio de colisión. Un sniffer en cualquier boca recibirá todo el tráfico
- Pero hace tiempo que no se fabrican, hay que conseguir uno antiguo, tal vez comprarlo usado en eBay
- Con cuidado, porque hub (concentrador) vs switch (conmutador) son palabras con los que el marketing no es riguroso.

En un conmutador, solo la boca origen y la boca destino tienen acceso a una trama

# Replicado de puertos / port mirroring

Los conmutadores de uso corporativo son capaces de replicar en cierta boca el tráfico de otras bocas Observaciones:

- En este contexto, *puerto* no es un puerto de nivel de transporte, sino una boca
- Si se replican varias bocas sobre otra, esta puede ser incapaz de asumir todo el tráfico
- **Todo el conmutador irá más lento**
- Los errores de nivel 1 no se perciben

# Network TAP

Dispositivo similar a un conmutador con replicado de puertos, pero cuvo único propósito es enviar todo el tráfico que pasa por el cable a un analizador

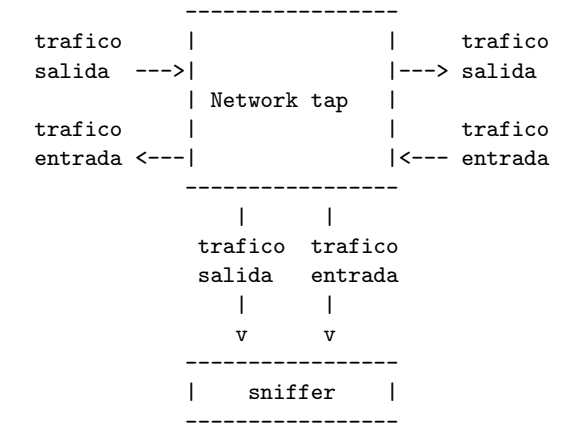

### Interfaz inalámbrico en modo monitor

- $\bullet$  Es difícil recibir todas las tramas
	- · Hay que saber en qué canal escuchar
	- O monitorizar los 14 canales
	- Y aún así, es muy normal que se nos escapen tramas.
	- Una buena antena y proximidad a la fuente mejoran el resultado
- $\bullet$  Hay que capturar el tráfico con una herramienta orientada a tráfico inalámbrico (como airodump-ng, parte de aircrack-ng) Capturando con el wireshark ordinario, el tráfico 802.11 se vería como si fuera ethernet

#### Envenenamiento de caché ARP

- Una máquina responde mintiendo a las preguntas de ARP y consigue tramas dirigidas a otra máquina
- Monitores activos pueden detectar e impedir esto
- Una herramienta muy popular es Cain & Abel

# Captura de tráfico

Para capturar tráfico hay que ser root. Es poco seguro usar wireshark como root, es preferible capturar con un programa distinto, como programa distinto para la captura:

dumpcap

herramienta de captura derivada de wireshark

dumpcap -i eth0 -a duration:30 -w captura01.pcap

o tshark

wireshark en modo texto

- tcpdump
- aidump-ng

Para captura inalámbrica, forma parte de aircrack-ng

### captura con airodump-ng

Puesta del interfaz en modo monitor. Supondiendo que sea wlan0 (puede ser p.e. wlan1) ifconfig wlan0 down iwconfig wlan0 mode monitor ifconfig wlan0 up

Esto crea un nuevo interfaz, wlan0mon

 $\bullet$  Hay que ponerlo en el mismo canal que la máquina a monitorizar. P.e.

```
iwconfig wlan0 channel 11 # Atencion! A este canal a
              # veces se le llama 12.
              # Fijarse en la frecuencia.
```
Captura

airodump-ng -o pcap -w <nombre\_fich> --channel <canal> <interfaz>

p.e.

airodump-ng -o pcap -w nombre\_fichero --channel 11 wlan0mon

# **Referencias**

<span id="page-11-0"></span>Chris Sanders, Practical Packet Analysis Ed. No Starch Press